# **Luqo Handleiding**

Gebruik de Luqo met deze eenvoudige stappen

Leg het Luqoscherm, knoppen en stekker op tafel. N.b. De camera-arm moet

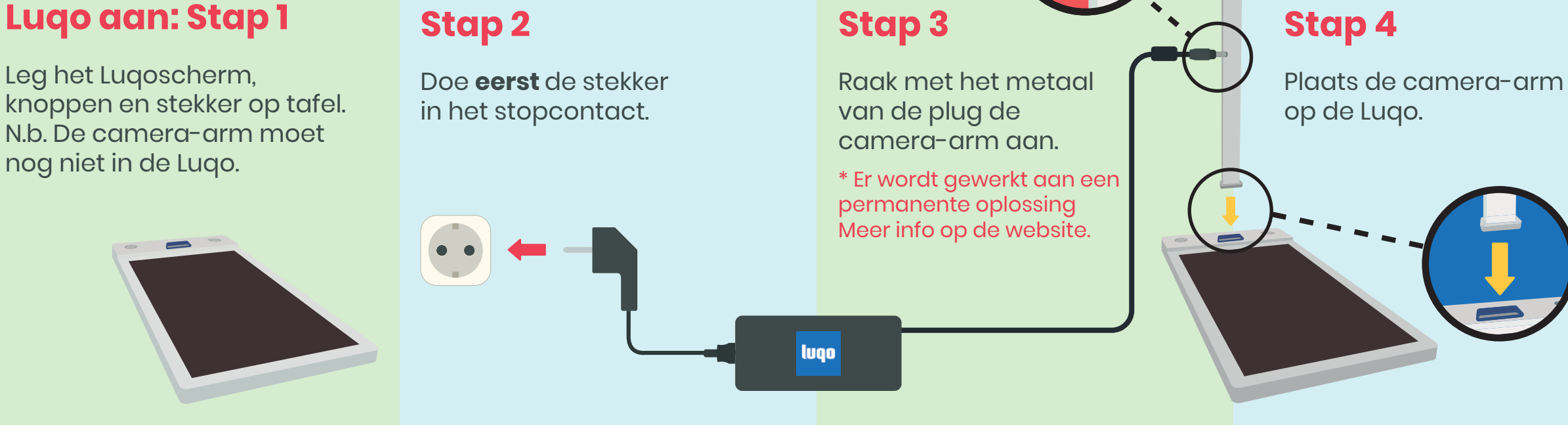

### **Stap 5**

Sluit de plug nu aan om de Luqo op te starten. N.b. Er is geen aan- of uitknop

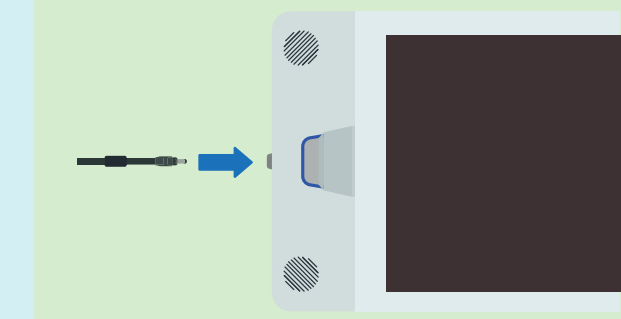

**Stap 2**

Controleer op het startscherm of de knoppen verbonden zijn door ze in te blijven drukken tot er een groen vinkje verschijnt.

t

# **Knoppen aan: Stap 1**

Druk tijdens het opstarten van de Luqo op de knoppen om ze wakker te maken. Dit duurt +-30 seconde.

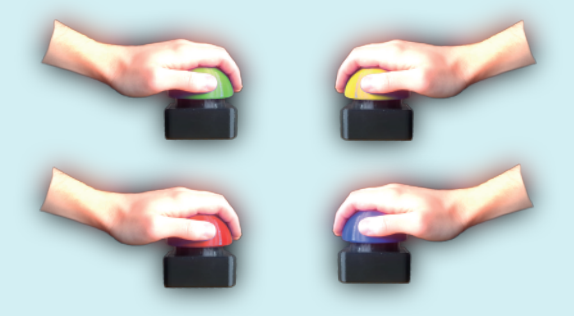

# **Knop problemen?**

Heeft u problemen met de knoppen?

Ga naar www.luqo.nl/bt en volg het stappenplan

#### **Game starten**

### **Game verlaten**

Verlaat een spel door de startkaart op het scherm te leggen.

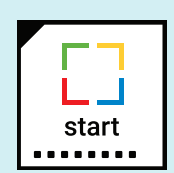

Start een spel met een Game Token. <u> 2008 - 2008 - 200</u> GAMETOKEN

> Bij het startscherm is de  $\mathsf{mod} \mathsf{v}$  and  $\mathsf{v}$ Start een spel met een Game Token.

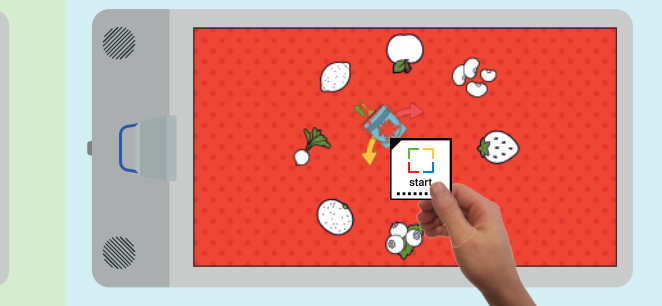

Bij het startscherm is de Luqo volledig opgestart. Start een spel met een Game Token. LEG GAMETOKEN HIER GAMETOKEN

# **Uitzetten: Stap 1**

Ga terug naar start en plaats de Uit Game Token.

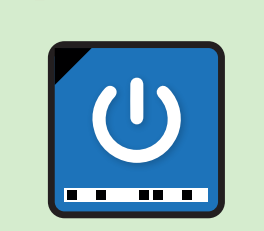

### **Stap 2**

Wacht tot het scherm blauw wordt met de tekst 'No signal'.

**Stap 3**

Haal nu de plug uit de Luqo.

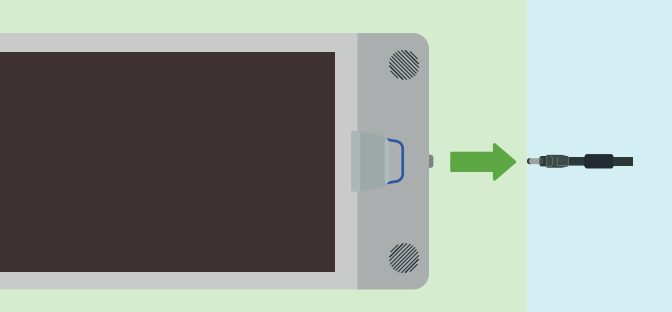

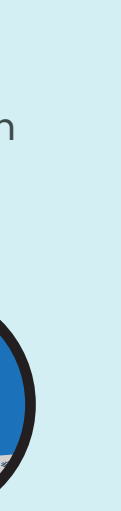